# Start-up card

# CSAM – Activating digital keys

## What do you need to activate a digital key?

### What you need

- 1. Activation link, sent by email
- 2. Activation code, delivered on paper

## Activating digital keys

#### Activation link 1. Check the

letterbox related to the Email address provided when registering.

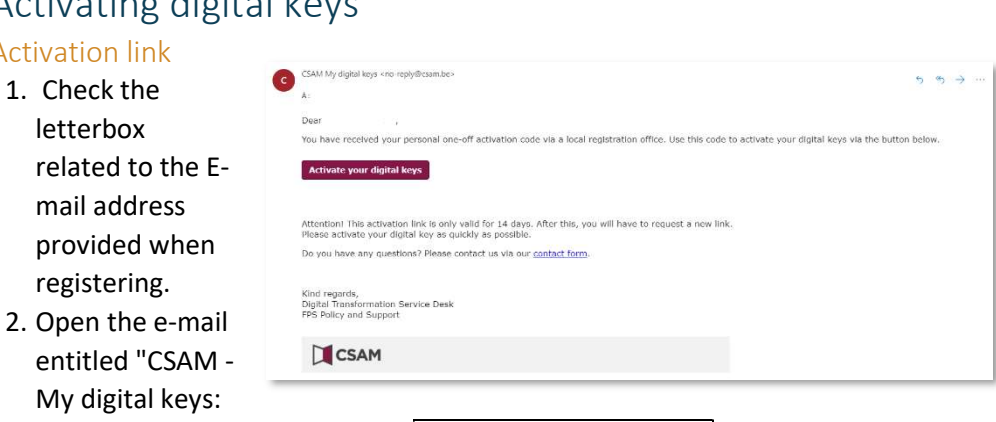

activation". Click on the button Activate your digital keys

3. Continue to next step "activation code"

### Activation code

- 1. After opening the activation link, the applicant must enter the activation code that was given on paper. Enter the activation code
- 2. Click on Next
- 3. Continue to the next step "Activating a digital key"

### Activating a digital key

Après After correctly entering the activation code, the applicant can activate a digital key. Three types of digital keys are possible:

- 1. Mobile application
- 2. Security code via SMS
- 3. Security code by email

 You must select a numeric key of your choice, accept the terms of use and click on Activate the digital key.

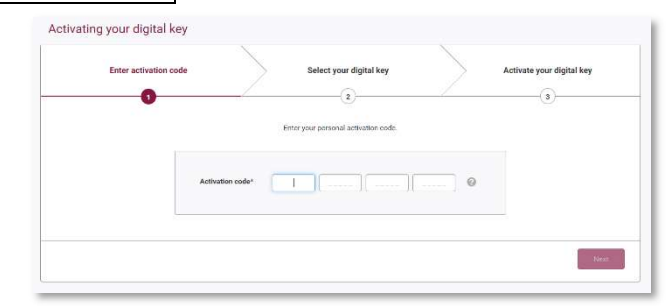

## Activate the digital key "security code by email"

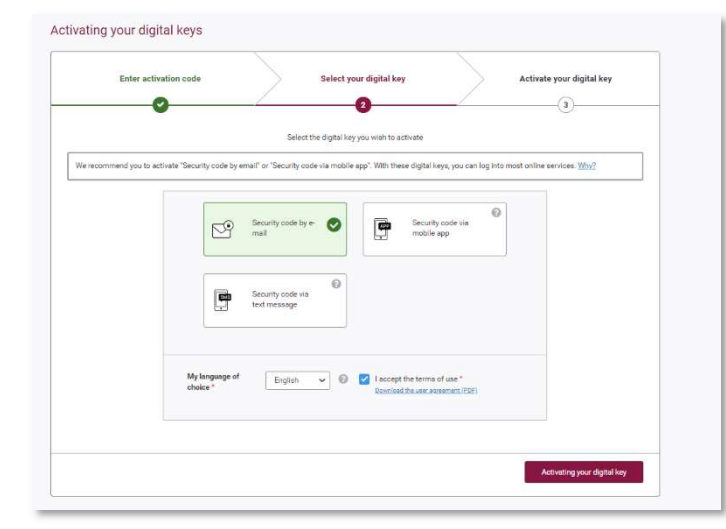

### Creation of username and password

After choosing a digital key, you must enter a user name and a password.

- 1. Enter the username
- 2. Enter the password

## Start-up card

# CSAM – Activating digital keys

- 3. Repeat the password
- 4. When all the data has been entered, click on, click on Next.

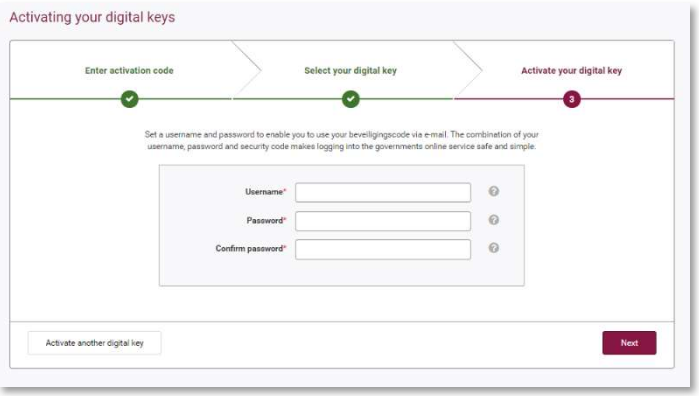

#### Go to your personnal mailbox

 You have CSAM My digital keys <no-reply@csam.be> received an e-mail from "CSAM My Dear Activate the digital key "security code by email" with this code: Digital Keys" 358191 containing an Kind regards, activation code. Digital Transformation Service Desk **FPS Policy and Support** CSAM This message is generated automatically. Please do not reply to it.

#### Activating the digital key "Security code by email"

Please enter the activation code in the box provided and click on Next.

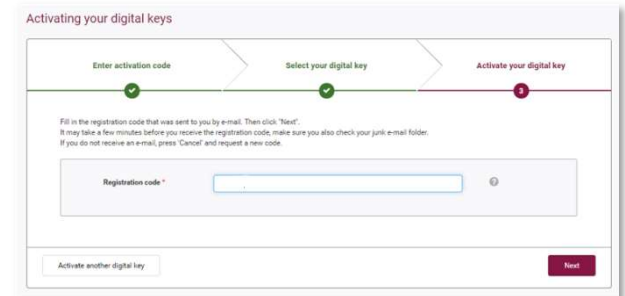

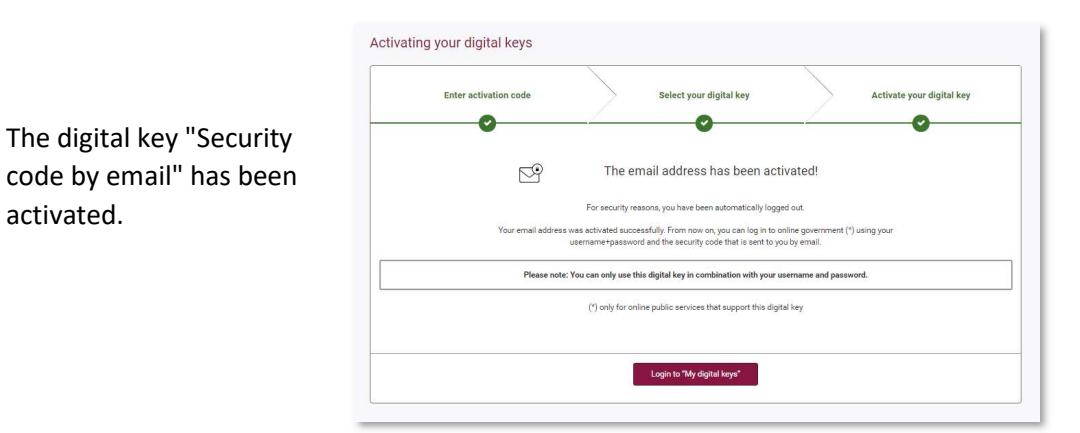

### Links

activated.

Manage your digital keys yourself: https://iamapps.belgium.be/sma Help center : https://sma-help.bosa.belgium.be/en Helpdesk My digital keys: 02 740 79 92

servicedesk.dto@bosa.fgov.be

eID helpdesk: 02 518 21 16 helpdesk.belpic@rrn.fgov.be

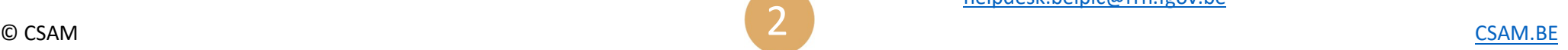